## **uTIME Navigating My Timecard**

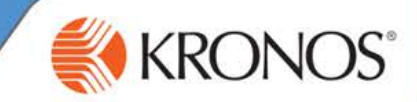

With uTIME, you can use the My Timecard window to review your time entry data, make edits, and address or view exceptions within your timecard.

In this document, you will learn how to navigate the My Timecard window.

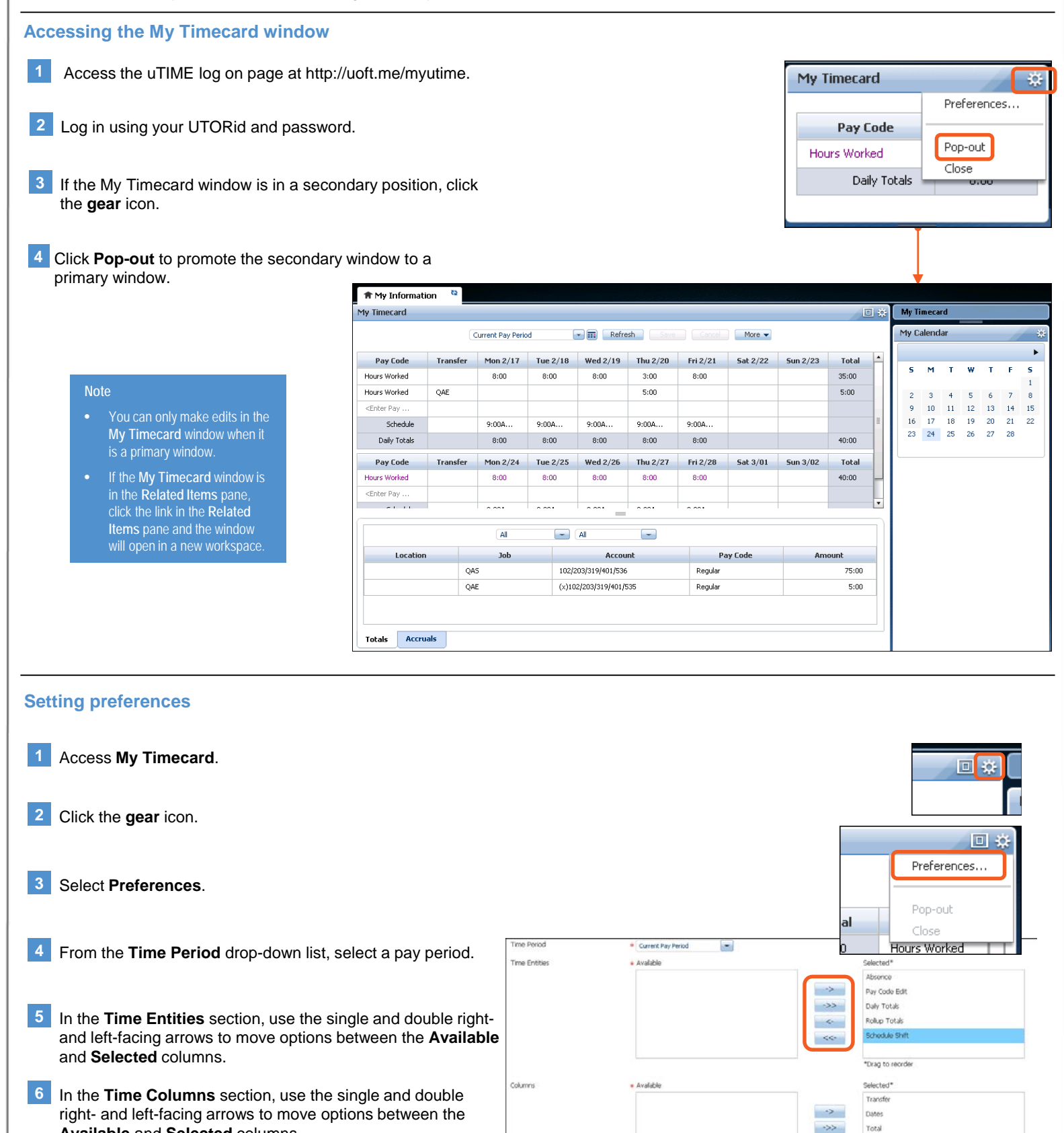

**7** Click **Save**.

**Available** and **Selected** columns.

Revision A © 2014, Kronos Incorporated or a related company. All rights reserved.

Pay Code

Drag to red

 $\prec$  $\ll$ 

## **uTIME Navigating My Timecard**

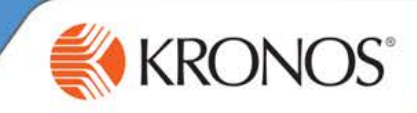

## **Navigating the My Timecard window**

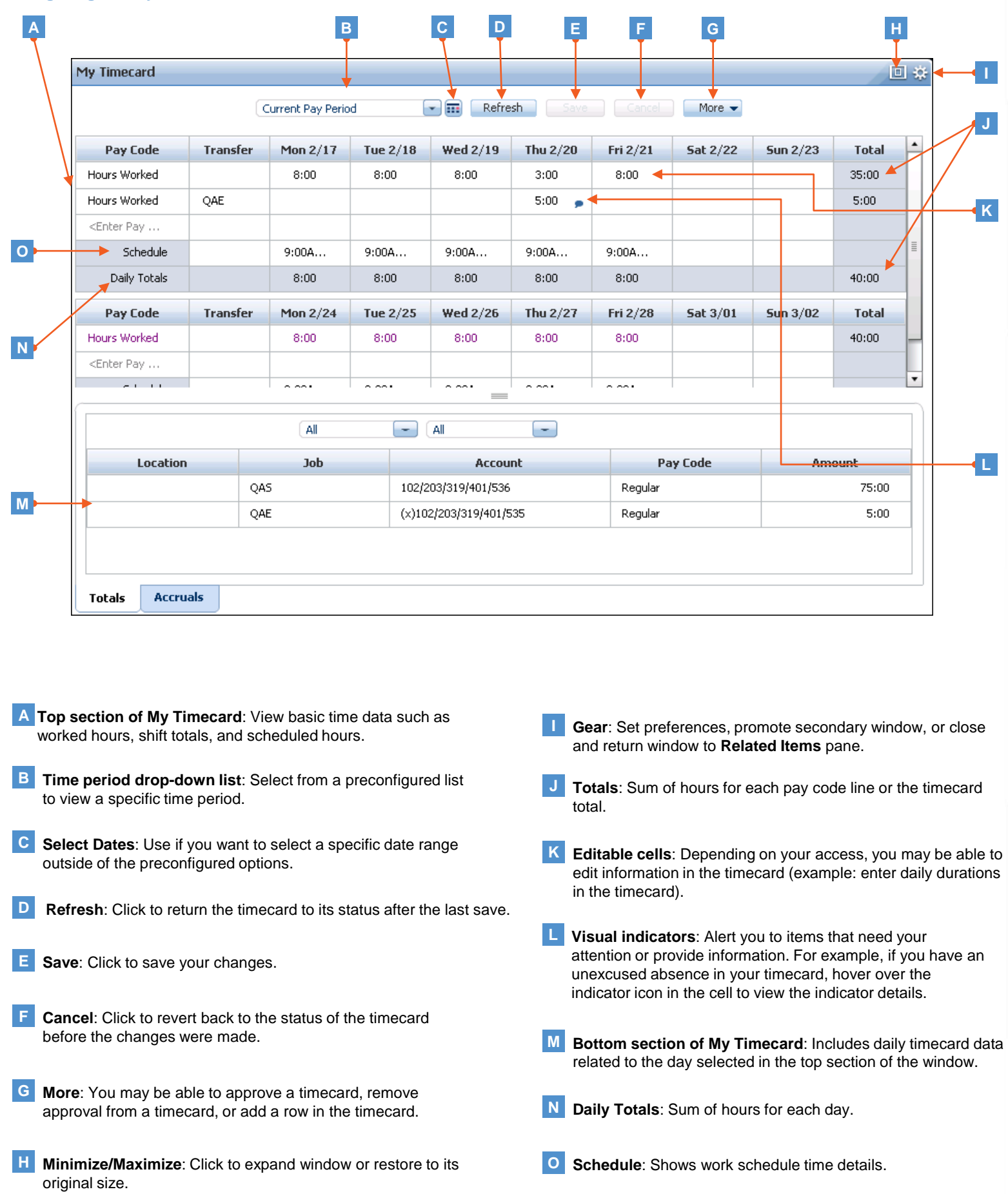